## [Aurero A2] Migracja cennika

## Użycie

W widoku importowania danych należy wybrać typ oprogramowania: AURERO izaimportować plik z sekcji Cenniki Aurero 2

## Opis pól

- price\_list\_name nazwa cennika Aurero jaka ma byc utworzona
- doctor\_name partner\_name imię i nazwisko istniejacego lekarza w Aurero
- lab\_vendor nazwa dostawcy laboratorium (DIAGNOSTYKA,SYNEVO,ALAB), z ktorym powiązana jest jednostka, dla której importujemy cenniki
- gross\_amount cena brutto dla pacjenta
- gross\_amount\_external cena brutto dla lekarza w przypadku wyjątku lekarza lub partnera
- interval czas trwania uslugi. Na podstawie pola lab\_vendor ustalamy, że cennik to cennik badań laboratoryjnych. Jeżeli dodatkowo jest ustawiony wtedy partner to robimy 2 cenniki - główny z badań lab + wyjątek dla partnera.

Jezeli pola lab\_vendor są puste to wtedy tworzymy cenniki usług.

```
Z wyjątkami analogicznie.
```
Dla cennika laboratoryjnego pole lab\_vendor jest wymagane - jest to nazwa laboratorium (Synevo, Alab, Diagnostyka, inne)

Nazwy partnerów wprowadzonych w systemie muszą się zgadzać z nazwami partnerów w cenniku (co do spacji, wielkości liter).

Plik cennika usług musi mieć format skoroszytu programu Excel (.xlsx)

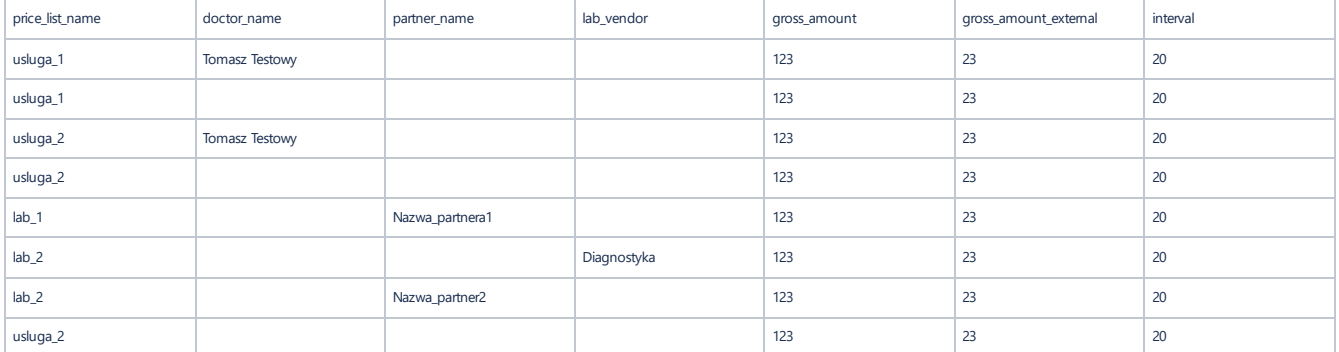

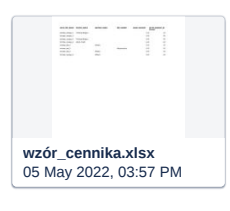

W załączeniu przykładowy plik dla eksportu cennika produktów (w przypadku eksportu cennika badań laboratoryjnych jako type podajemy LAB; gross\_amount - cena dla pacjenta; gross\_amount\_external - cena dla laboratorium; ceny w formacie liczbowym bez "zł")

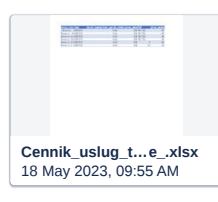